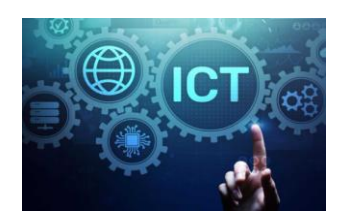

Task 1.

# **Embrace Our Differences**

A celebration of our strengths, talents and unique differences.

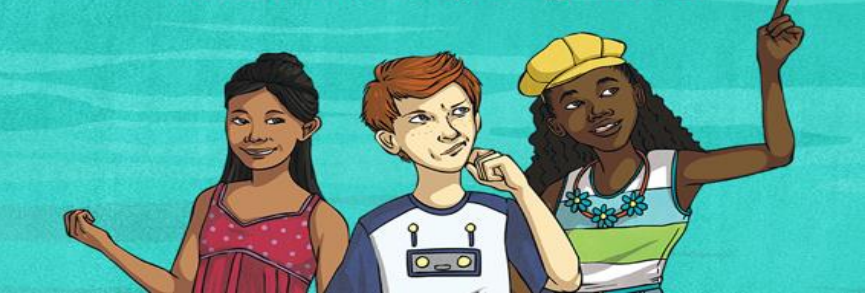

What do we know about DISCRIMINATION?

What do we know about DIVERSITY?

Here is an extremely helpful website to guide you in your research:

## <https://www.bbc.co.uk/bitesize/topics/z3rk2hv/resources/1>

On this BBC page, you will find 7 helpful class clips about discrimination and diversity. Watch each one carefully and then think about what you might want to type up. Use a Word document to type up the final piece.

After researching the above questions, type up a paragraph each (5-6 sentences) about what you understand 'discrimination' and 'diversity' to be. These are tricky words so make sure you research what they mean first

## **This task will help you practice your research and typing skills.**

### Task 2:

Your task is to create a PowerPoint of 2-3 slides about:

- What ways are we different and the same?
- How do we know if someone is being discriminated against?
- How will I make people feel included?

Include plenty of images and some explanations about the questions above. Use your ICT skills to safely download images. Build on your knowledge from Task 1 to help you complete Task 2.

(Please do not worry if you do not have Word or PowerPoint, please feel free to use any computer program that you can access.)

### **This task is to help you enhance your presentation skills.**

This is a guide for those who need assistance to create a PowerPoint. If you are comfortable with the features of PowerPoint or if you have decided to use a different program, then please feel free to continue with the task. Have a look at the information on the last 2 pages. This will be important to your final presentation.

PowerPoint guidelines.

Step 1, choose your template, this is the fun part.

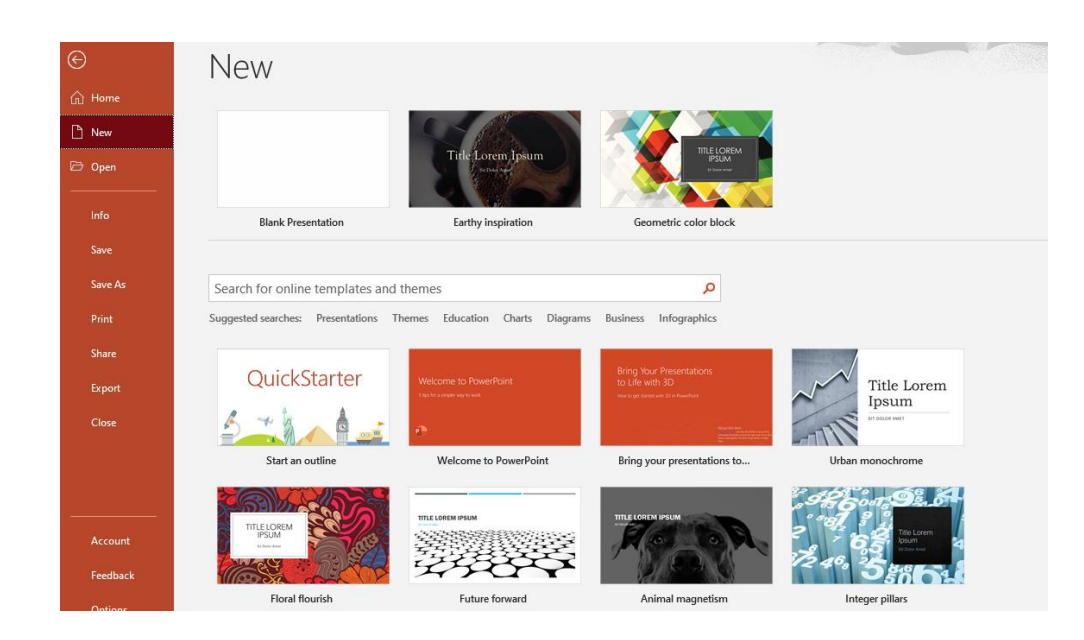

Step 2 click on 'create' once you have chosen your template.

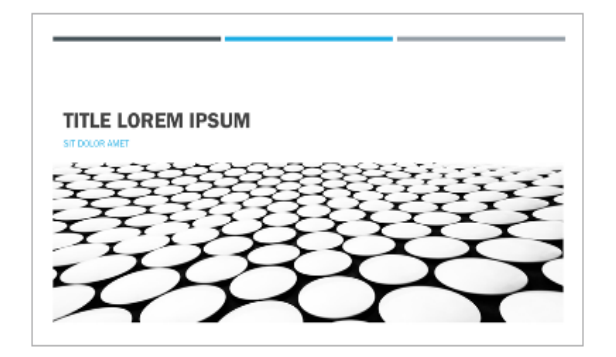

Future forward

Provided by: Microsoft Corporation

This abstract, minimal template includes an example timeline to help you depict a progression.

Download size: 781 KB

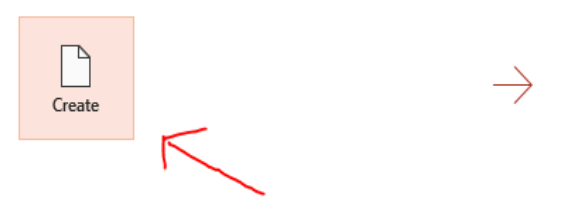

Step 3, begin editing the page, start with the title.

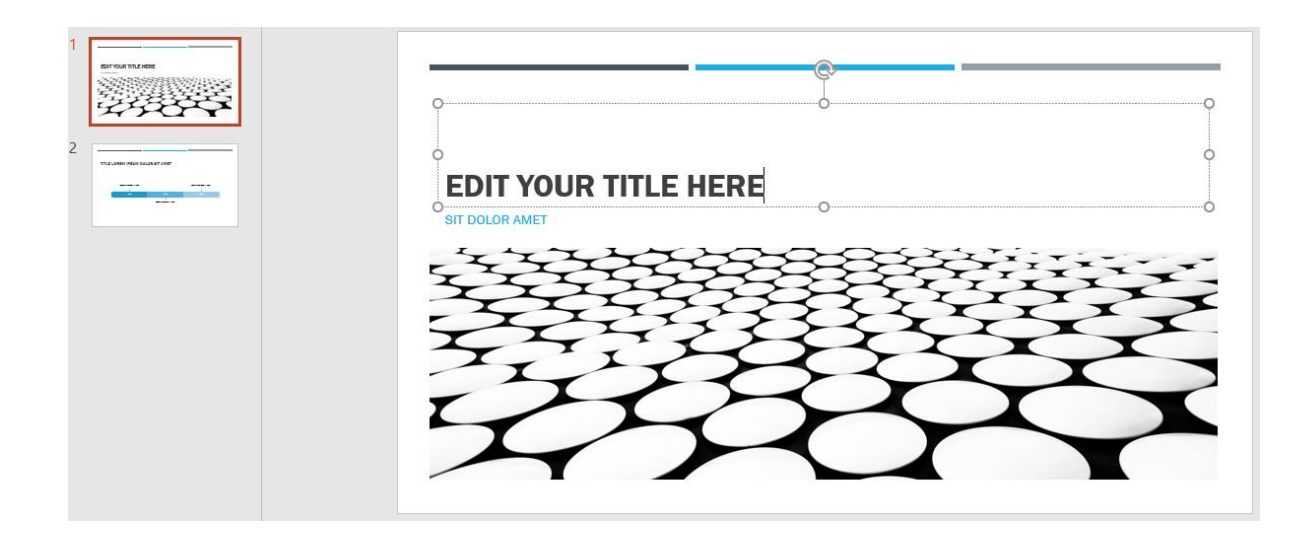

Step 4, you can insert a 'new slide' and choose a layout from the options. This can be found at the top left-hand corner.

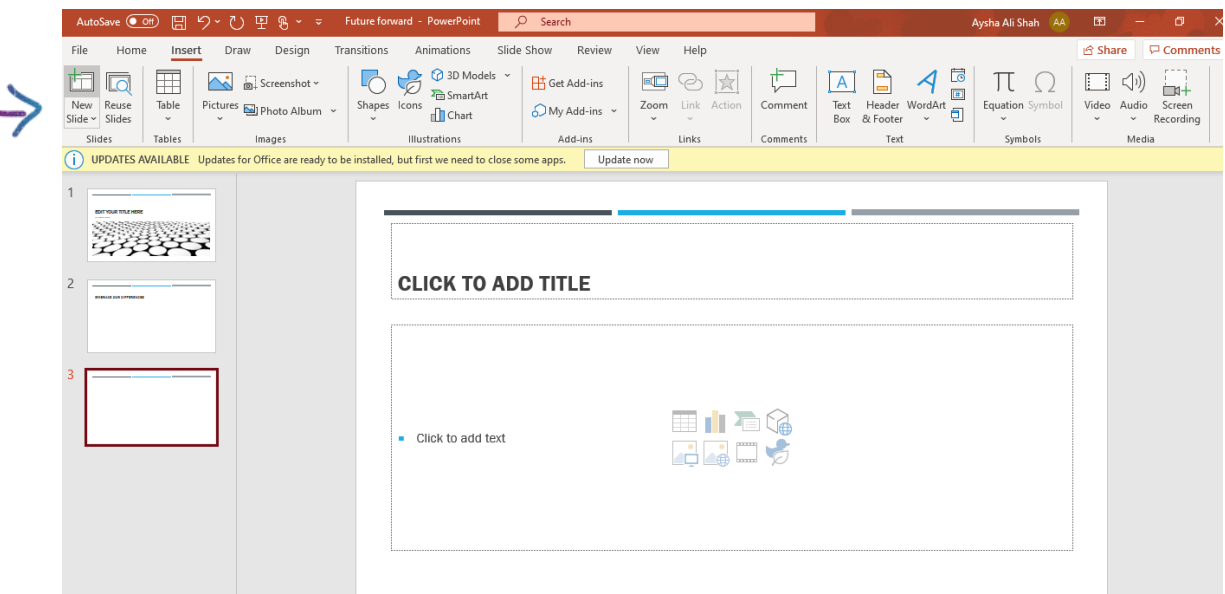

Step 5, insert a picture that you have already saved in the pictures folder.

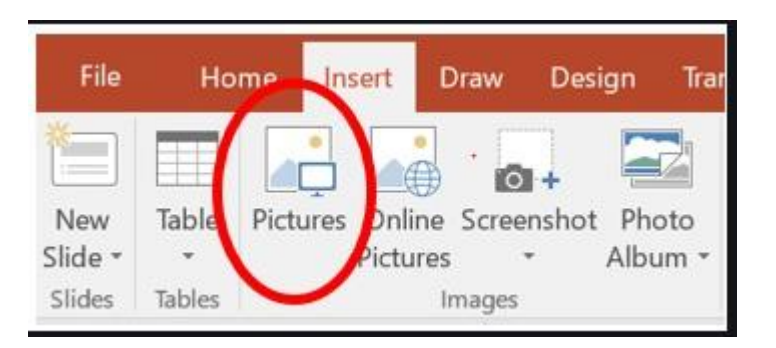

Or, the second option is to right click and select 'copy', this will copy the object from the internet page and then right click again, select paste once you know where it is going to be pasted.

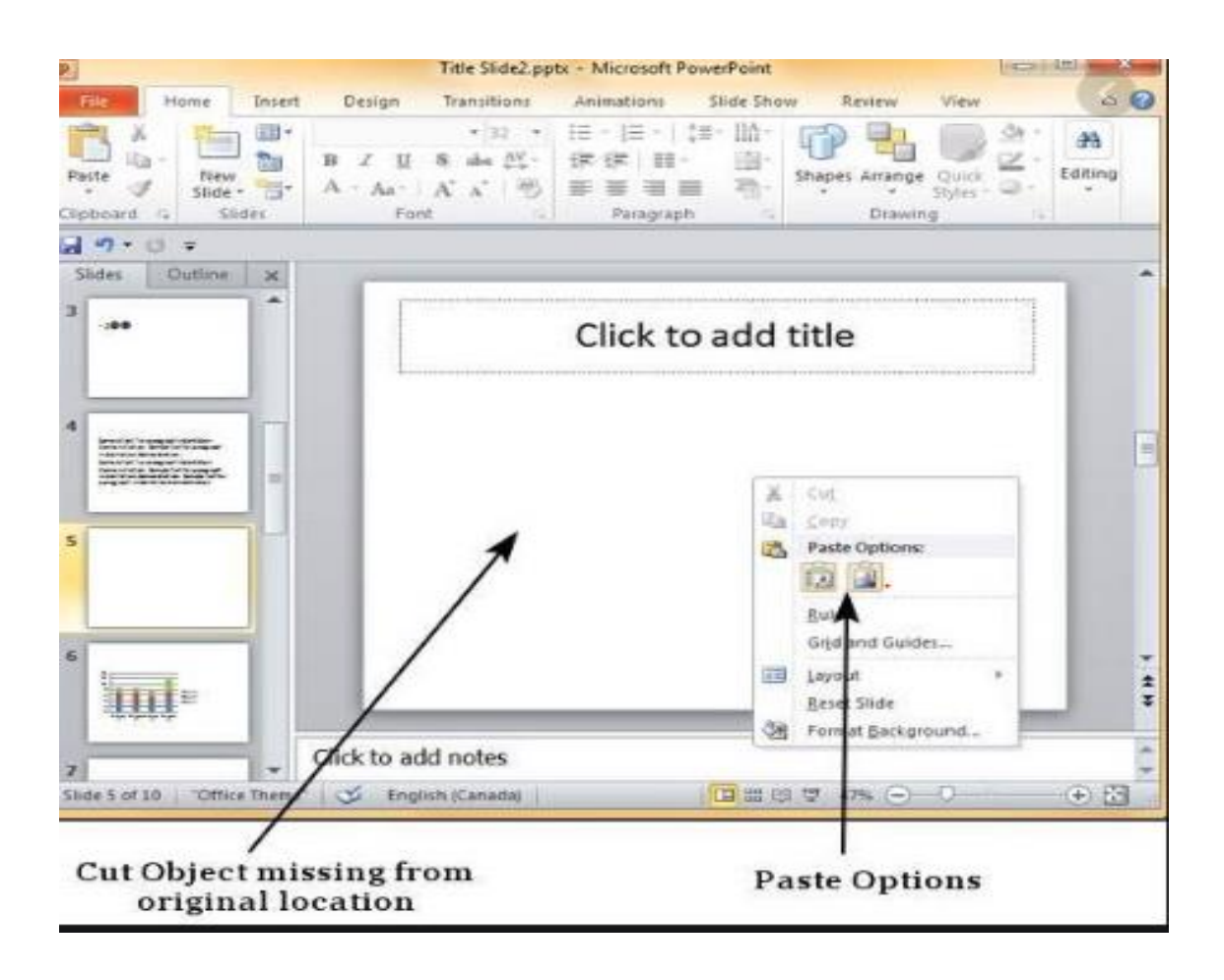

For example: this image will now be copied over to the selected PowerPoint page.

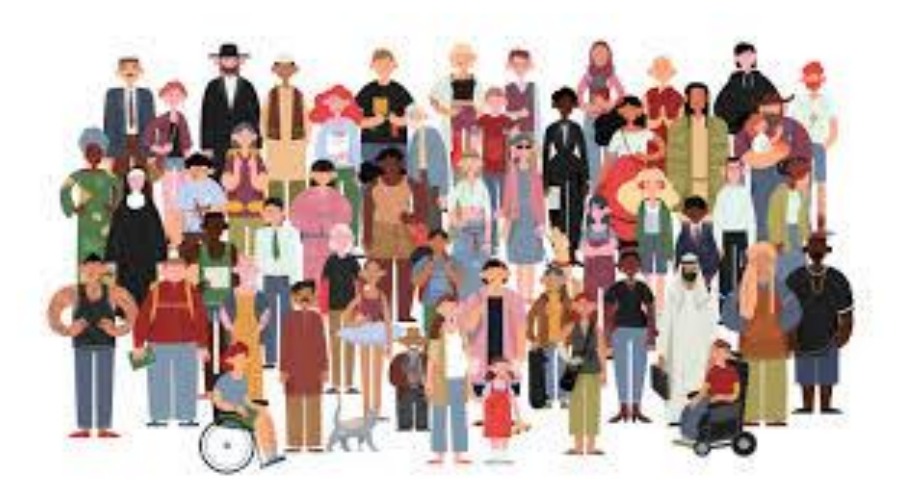

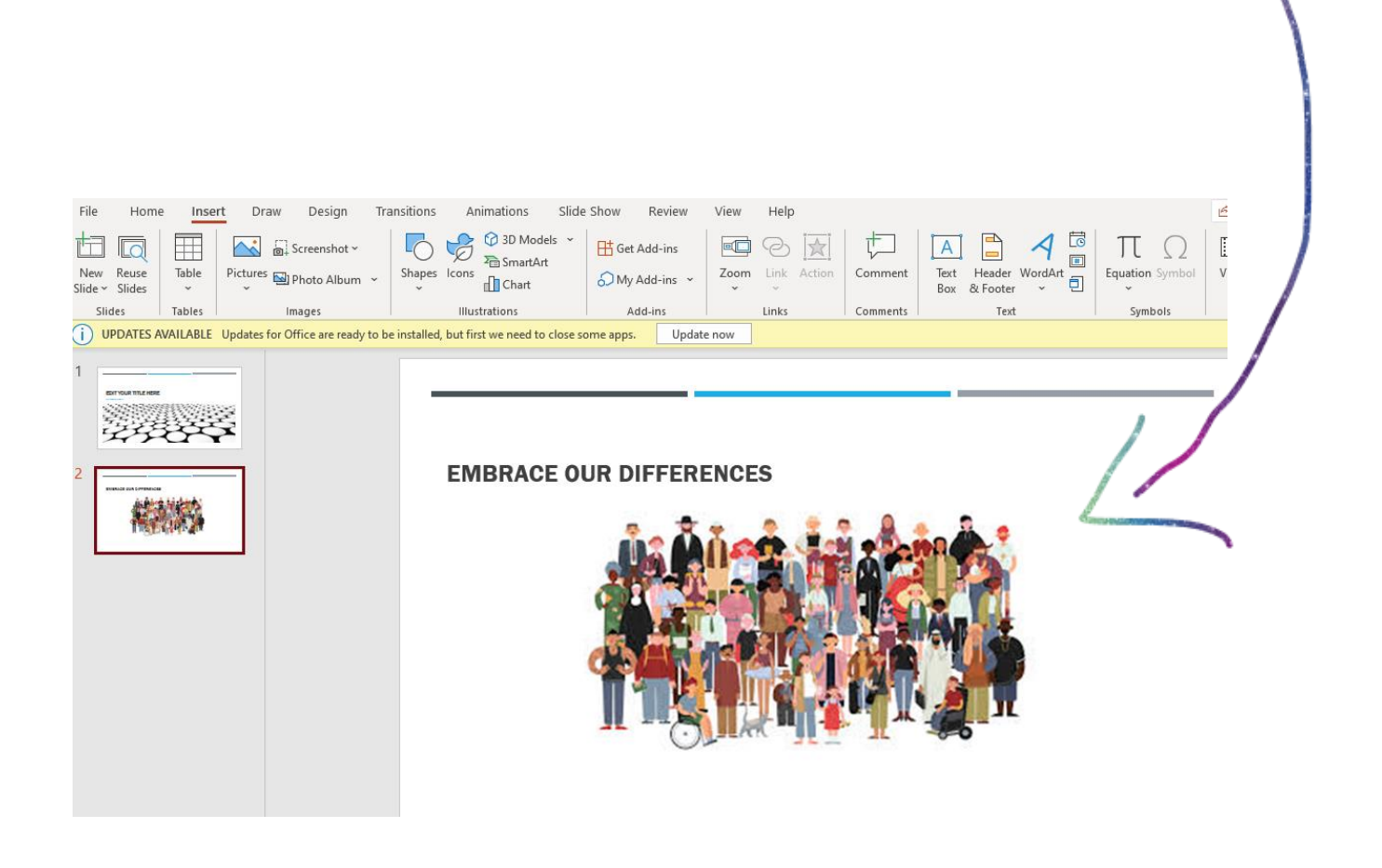

Select 'new slide', choose the slide you like and then edit the page. Click on each box you wish to edit. This is an example of how your slide may look.

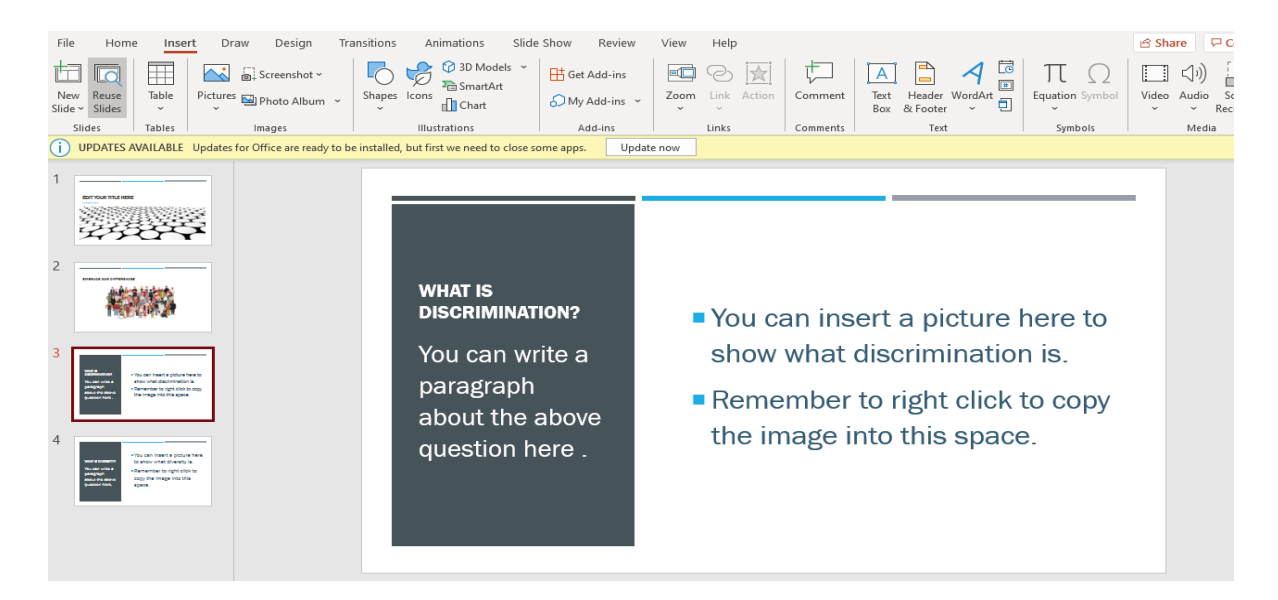

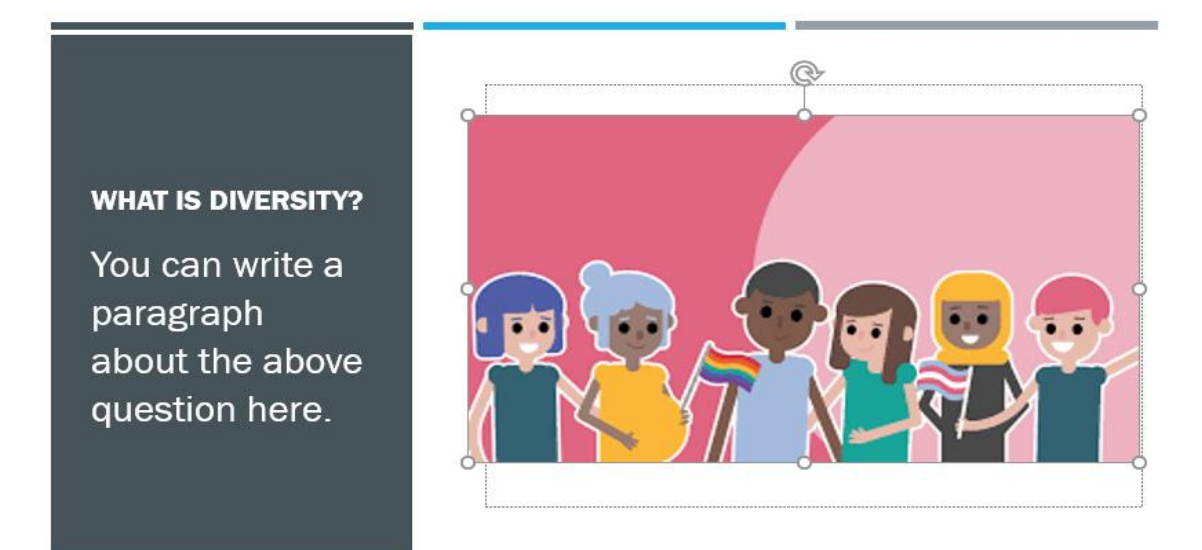

A picture has been added now. Drag the corners one at at time to reduce or enlarge the size of the image.

Next, click on the diversity side and begin to type up your research about diversity. Do the same for all the pages that you will have created. This is an example of how it might look.

Discover and explore your program, don't be afraid to try new things. Enjoy your task and as always send in your work to your teacher and show us how proud you are of your work.

### Extension Task.

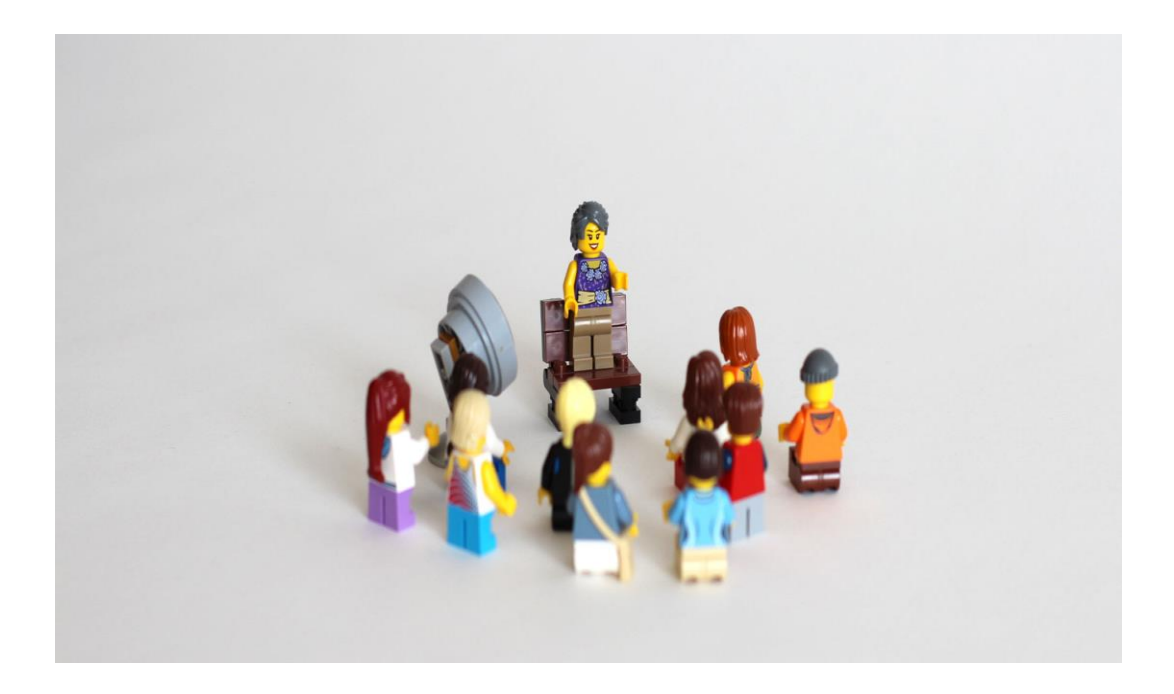

Once you have completed creating and editing your presentation, remember to save your work. Practice reading the pages out loud to yourself. Once you have rehearsed it enough times, why not present your research to your family? Use a nice clear voice, and project your voice so that you can be heard. You could even ask a family member to take a video of you presenting so you can see how amazing you look and sound.